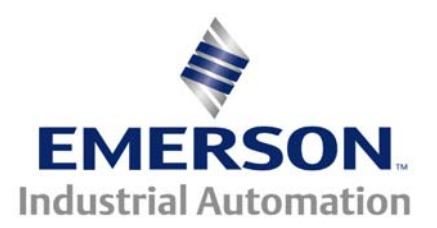

## **This Application Note is pertinent to the Unidrive SP, Mentor MP and Affinity Families**

# **Drive Parameter Menu Structure**

Today's' Digital Drives contain many parameters and option selections so that they can be used in a wide range of applications. Control Techniques drives organize these parameters into what they refer to as Menu's.

These menus are easiest to understand if one visualizes their arrangement to be similar to an Excel Spreadsheet for example. Each menu in the drive would be analogous to a column in a spreadsheet. Instead of labeling each column with a letter as is done in Excel spreadsheets, Control Techniques drives menus ( columns ) are numerical.

For example, parameters are giving an exact location by their column (menu) and row number. That location is described as **mm.nn** where **mm** is the menu ( or column ) number and **nn** is the row or parameter number in that column. In manuals you will see a parameter expressed as #1.21 for example. This parameter is accessed in Menu 1 parameter 21 and read as "**Parameter 1 point two one** or simply **one twenty one**. A parameter such as #0.02 can be read as "Parameter 0 point zero 2" or simply parameter 2. Sometimes one may also say parameter **point oh 2** again meaning #0.02.

## **Parameter Types**

There are a number of parameter types but the basic ones are numeric and bit, RO and RW.

## **Read Only**

Some parameters are Read Only designated by RO. These parameter types are typically used as "test points" that show you the value of a particular item. For example parameter #5.02 is the Output Motor Voltage from the drive to the motor. You can read #5.02 but you cannot alter that parameter location from the keypad. You could ask for more motor speed which would result in a higher Output Voltage which would result in a greater number perhaps in #5.02.

## **Read/Write**

Some parameters are Read/Write designated by R/W. These parameter types are typically used hold a value that is used as an adjustment. For example Min Speed, Max Speed, Accel Rate, Decel Rate ( parameters #0.01- 0.04 respectively ) are RW parameters that permit one to adjust drive action per machine requirement.

#### **Bit Parameters**

Bit parameters are like jumper selections if designated R/W or indicator lights if designated RO. Read/Write bit parameter allow options to be selected typically. Read Only bit parameters are used to indicate conditions such as Drive is in Overload, Drive in Running Reverse etc.

Each menu or column typically contains similar items grouped by their function. For example:

**Parameters pertaining to are Found in Menu in Menu in Menu in Menu in Menu in Menu in Menu in Menu in Menu in Menu** 

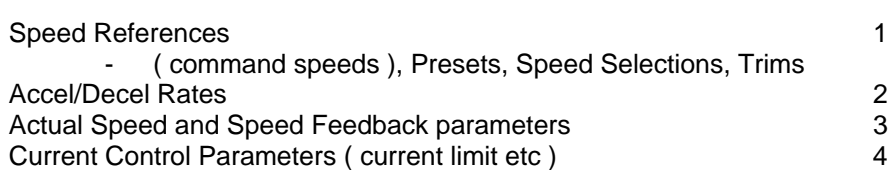

(Menu depth may vary depending on the quantity of parameters in that category)

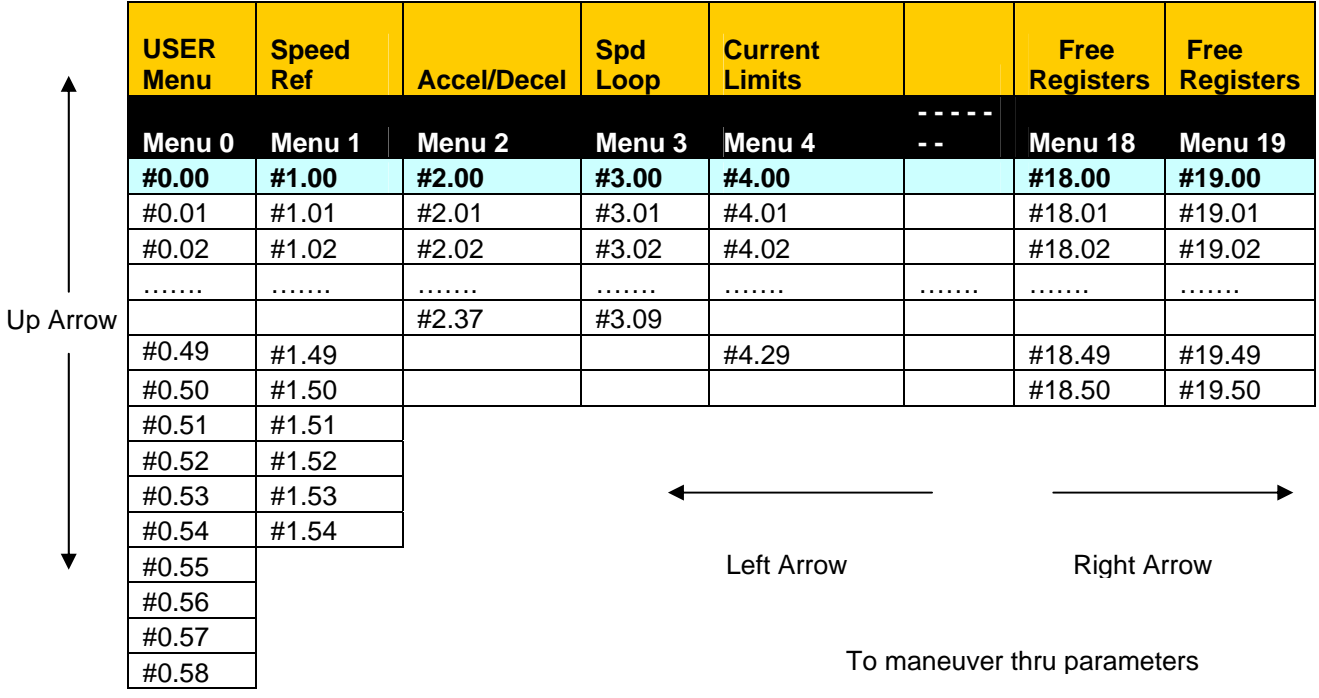

## **More Details**

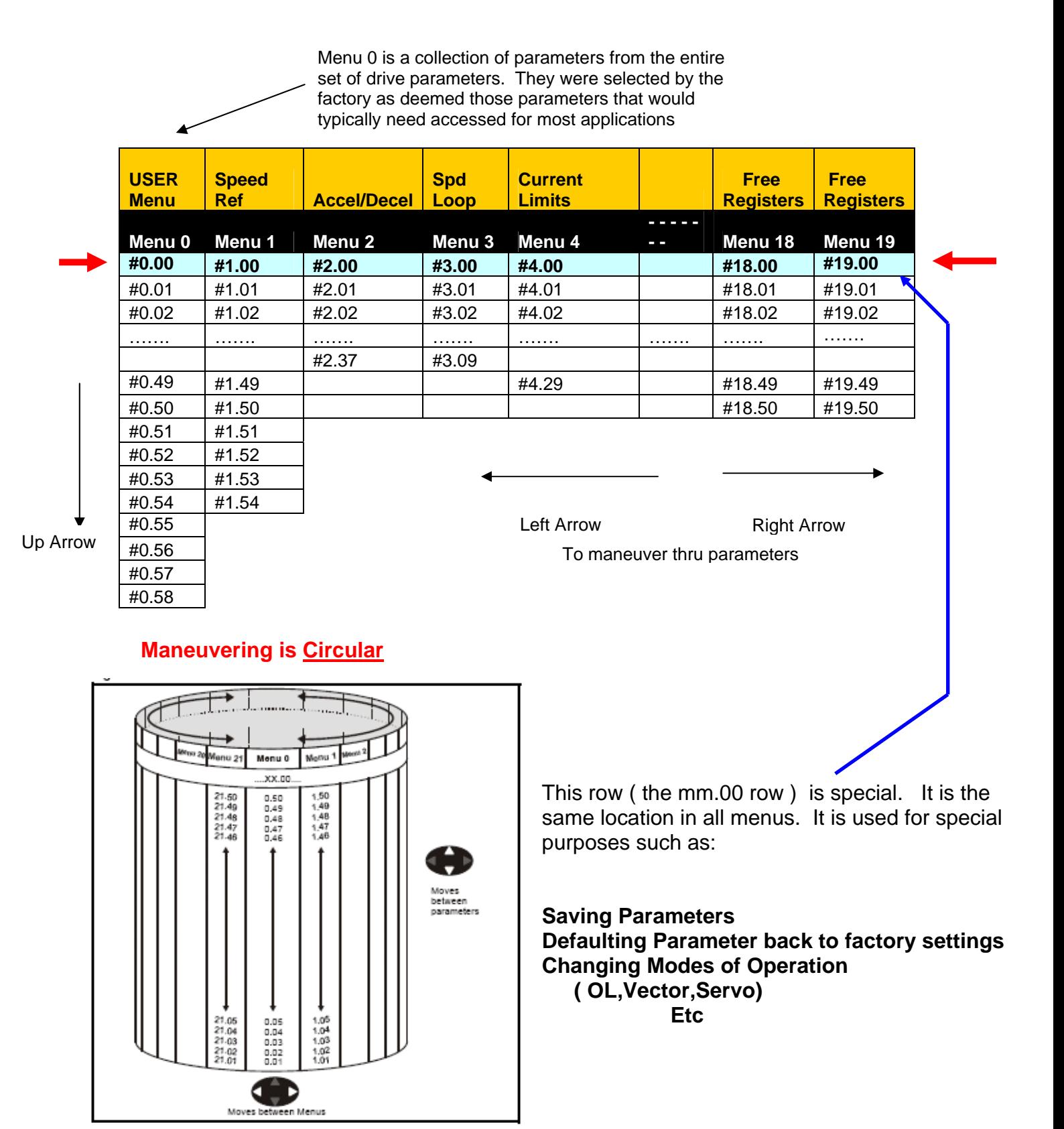

# **Short Cuts**

Depressing **Up & Down at the same time** will take you to the Top of that column or Menu (mm.00) that you are currently exploring.

- Quick way to get to the place where you could perform a STORE
- When you Store, all parameters in all menus are stored

Depressing **Right & Left at the same time** will take you to Menu 0 regardless of what menu you are exploring.

## **To STORE**

- 1. Go to the top of any menu, ( denoted as mm.00 or xx.00 )
- 2. Depress **M** to tell the drive you wish to **modify** this location
- 3. Enter 1000 ( by depressing Left 3x and Up 1x )
- 4. Depress the **RED** reset button
- 5. When 1000 disappears, Parameters have been stored.

If power is removed without doing this procedure, your parameter changes will be lost. Drive will revert back to the way it was prior to your changes. In some cases, this can be helpful ( if your changes gummed up the works- just remove power and you'll be back to before you started your damage ! )

## **Other SHOW ME Video Resources**

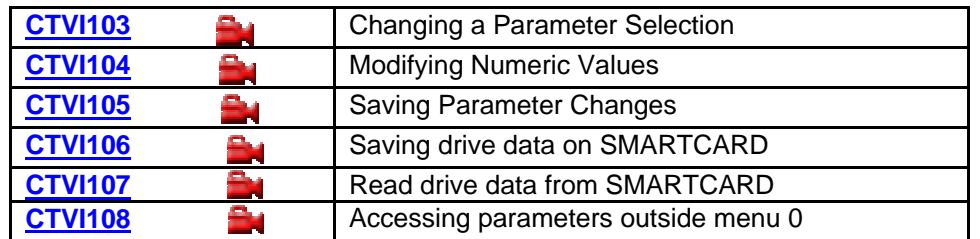

# **Essential Codes**

**All codes above below are to be entered at mm.00** 

( Where **mm** is any menu ie #00.00, 5.00, 12.00 etc )

- **1000** Save parameters when under voltage is not active (Pr **10.16**= 0) and low voltage DC supply is not active  $(Pr 6.44 = 0)$ .
- 1001 Save parameters under all conditions
- 1070 Reset all option modules
- 1233 Load standard ( European ) defaults
- **1244** Load **USA** defaults- for the selected mode of operation
- 1253 Enable Change of Drive mode of operation with standard defaults
- **1254** Enable Change of Drive mode of operation with **USA** defaults
- 1255 Enable Change of drive mode with standard defaults (excluding menus 15 to 20)
- 1256 Enable Change of drive mode with **USA** defaults (excluding menus 15 to 20)

## **All codes above require a RESET to complete the action**

## **Other Special Codes**

12000 Displays non-default values only- differences from default

Observe differences by maneuvering thru each menu. If nothing is seen, nothing is different from default. This feature greatly reduces hand copying of parameters for a given drive application.

12001 Display destination parameters only

To get the display back to normal, change  $mm.00 = 0$ 

## **Questions ?? Ask the Author**:

**Author: Ray McGranor email:** <mailto:ray.mcgranor@emerson.com>  **(716)-774-1193 x121**

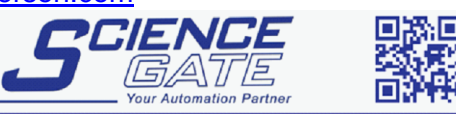

**SCIGATE AUTOMATION (S) PTE LTD** No.1 Bukit Batok Street 22 #01-01 Singapore 659592

Business Hours: Monday - Friday 8.30am - 6.15pm

Fax: (65) 6562 0588

Web: www.scigate.com.sg

Tel: (65) 6561 0488

Email: sales@scigate.com.sg

CTAN316 V1.1 5